## **Architectes, Economistes, BET, Maîtres d'œuvre, Administrations**

*Notice d'installation de Multidoc (Démo)* 

#### **Début de l'installation**

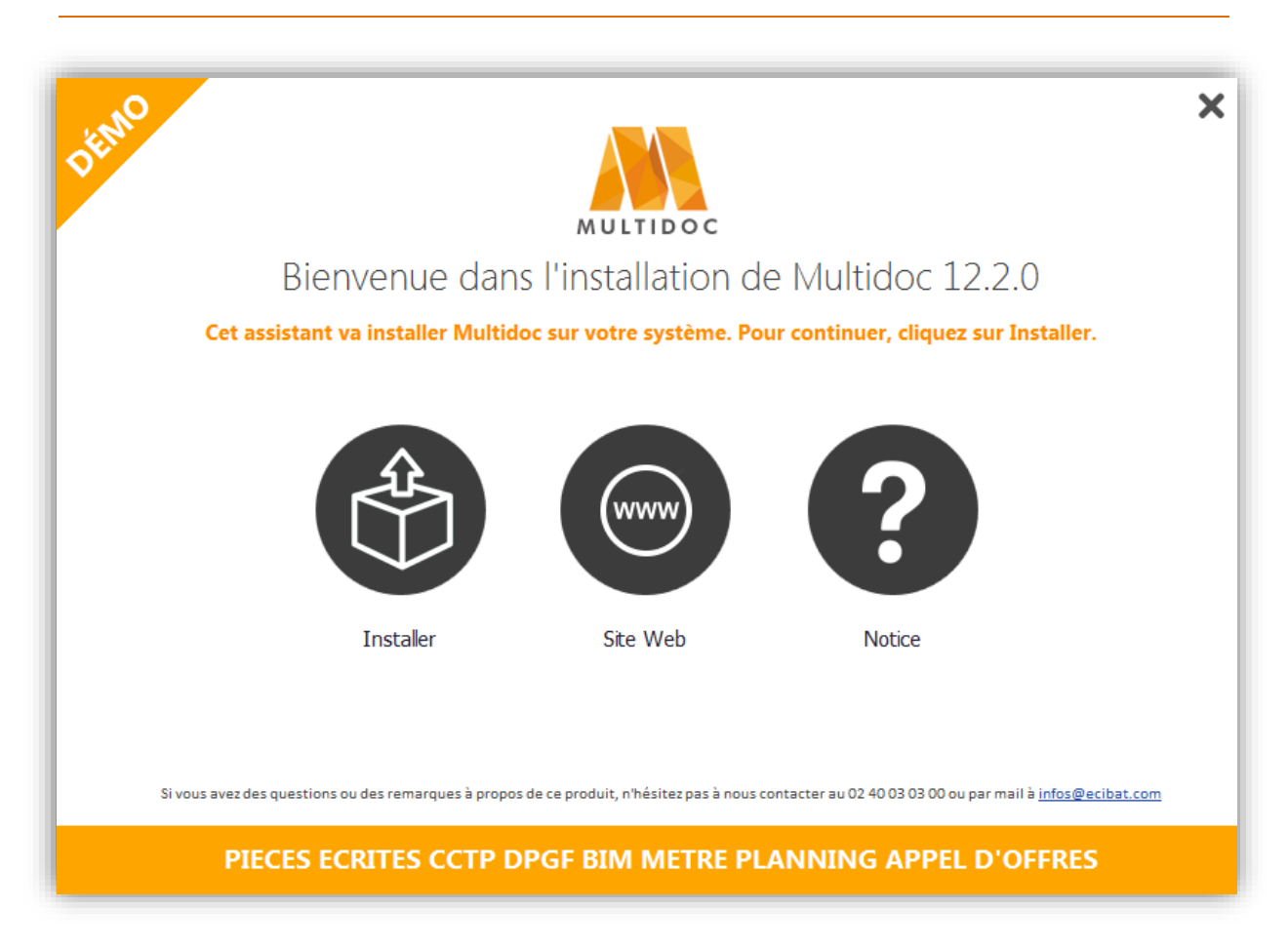

#### **Bienvenue dans l'installation de Multidoc**

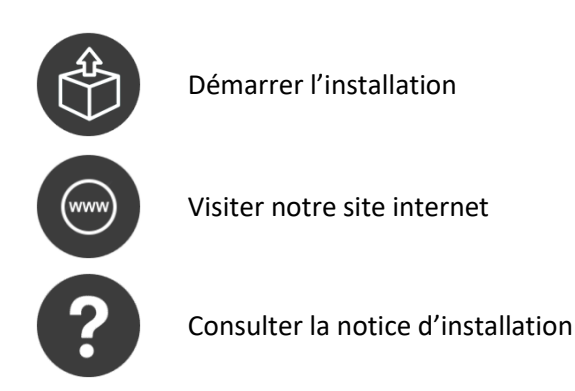

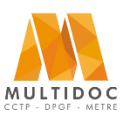

## **Architectes, Economistes, BET, Maîtres d'œuvre, Administrations**

*Notice d'installation de Multidoc (Démo)* 

#### **Contrat de licence**

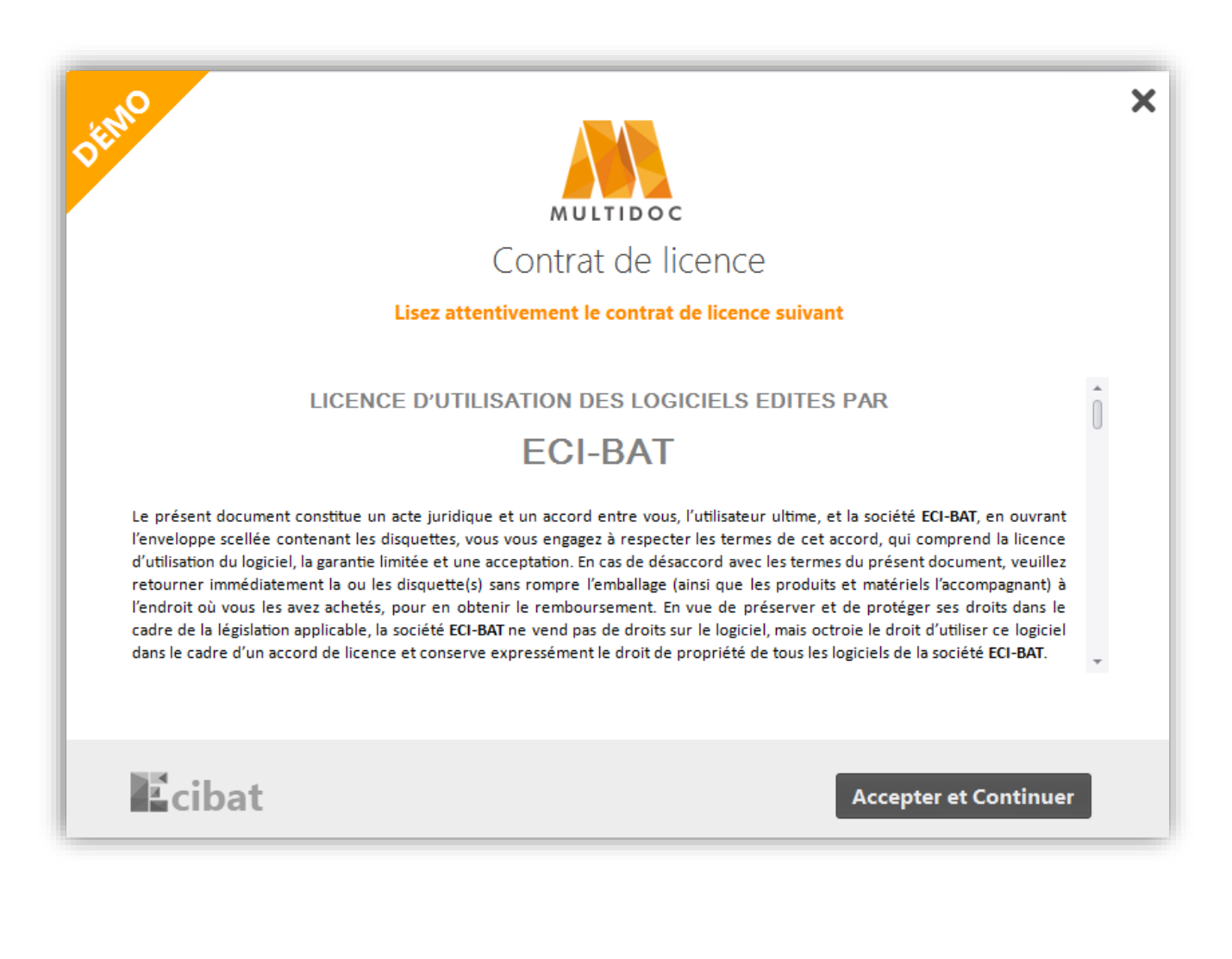

#### **Licence d'utilisation des logiciels**

**Accepter et Continuer** Accepter le contrat d'utilisation et poursuivre l'installation

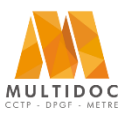

## **Architectes, Economistes, BET, Maîtres d'œuvre, Administrations**

*Notice d'installation de Multidoc (Démo)* 

### **Type d'installation**

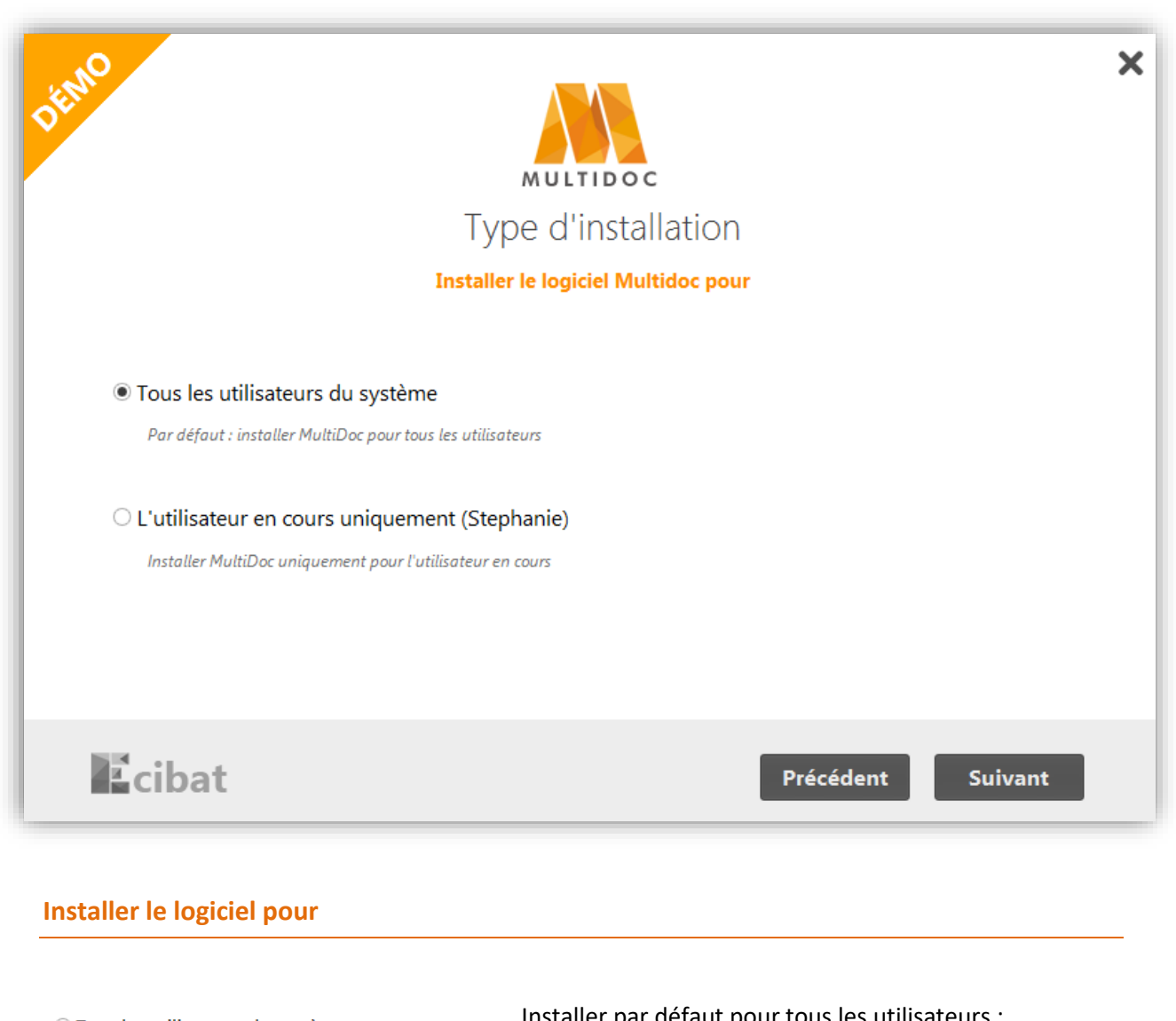

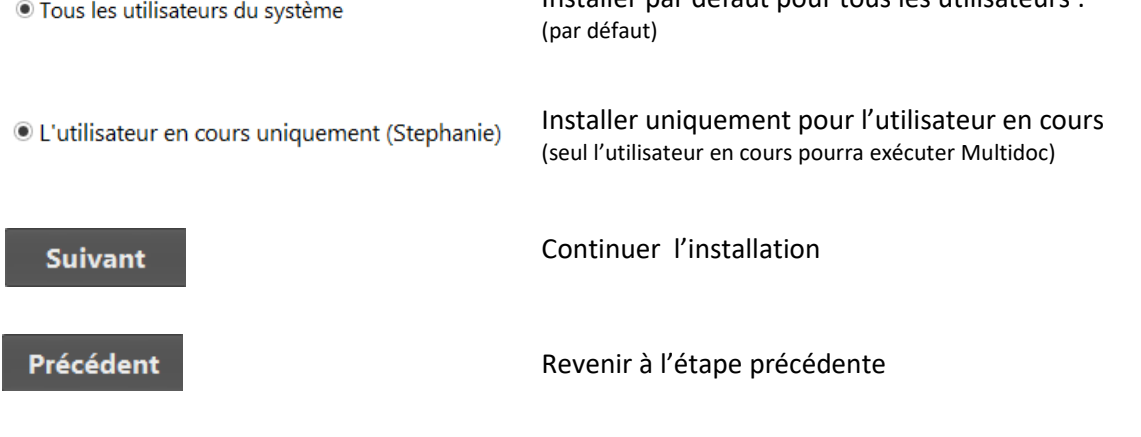

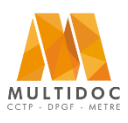

## **Architectes, Economistes, BET, Maîtres d'œuvre, Administrations**

*Notice d'installation de Multidoc (Démo)* 

### **Répertoire des dossiers**

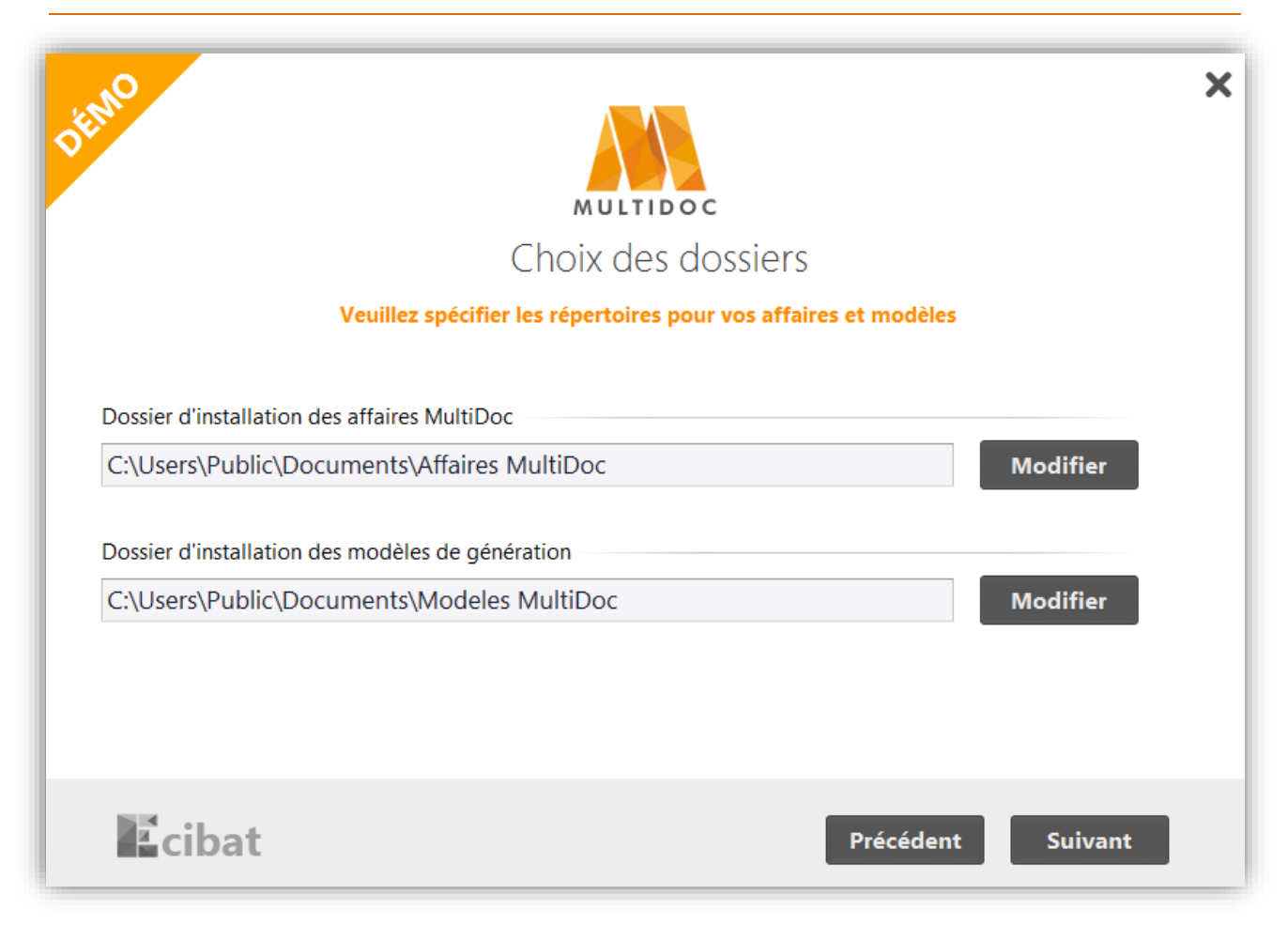

#### **Spécifier les répertoires pour vos affaires et modèles**

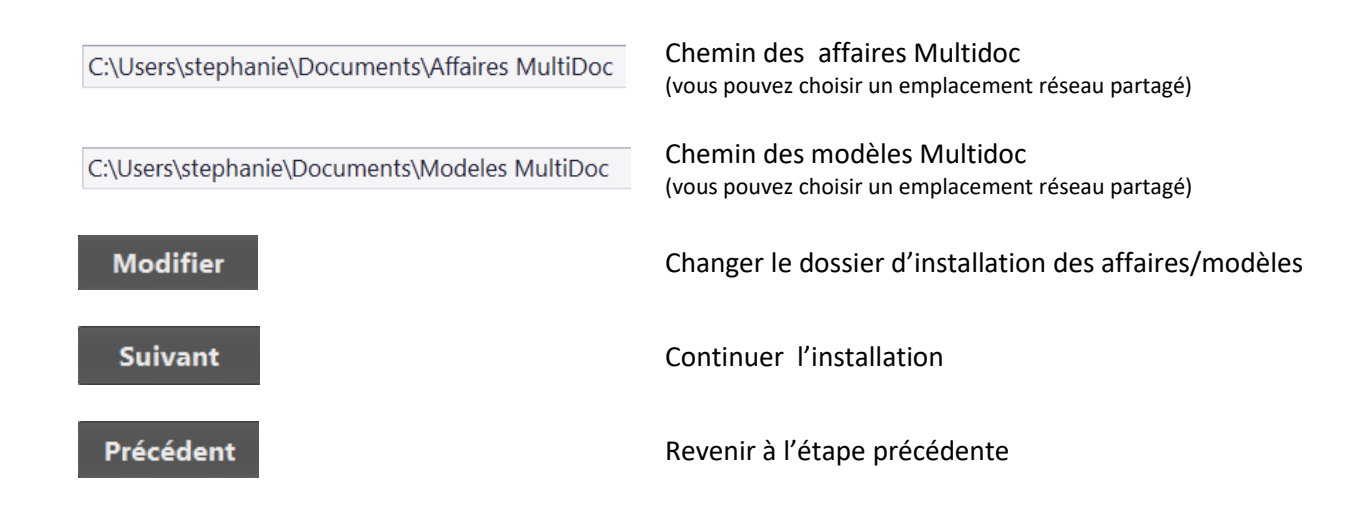

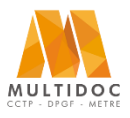

### **Architectes, Economistes, BET, Maîtres d'œuvre, Administrations**

## *Notice d'installation de Multidoc (Démo)*

### **Installation de la bible Bati-C**

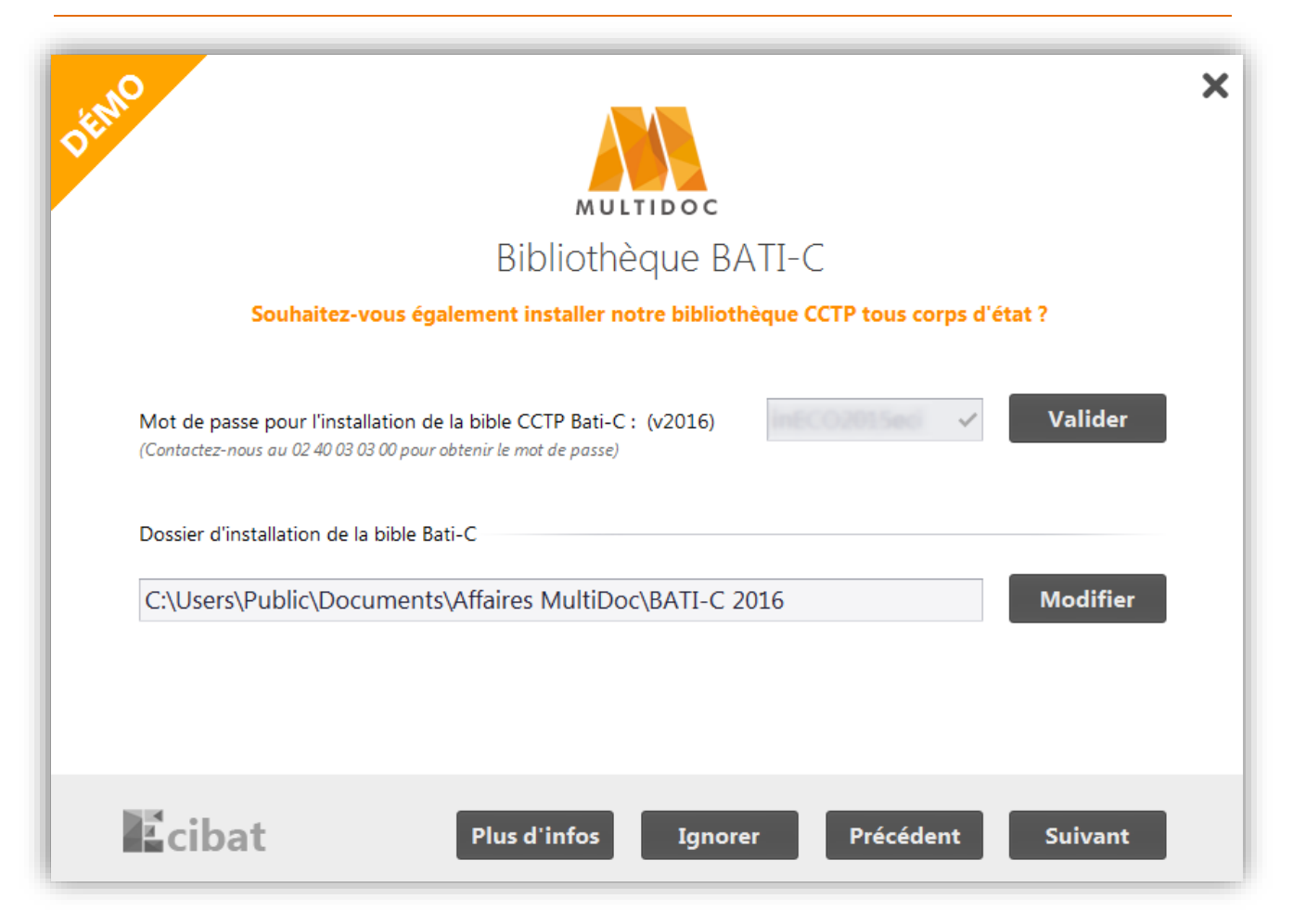

#### **Installer la bible Bati-C : (contactez-nous au 02 40 03 03 00 pour obtenir gratuitement le mot de passe)**

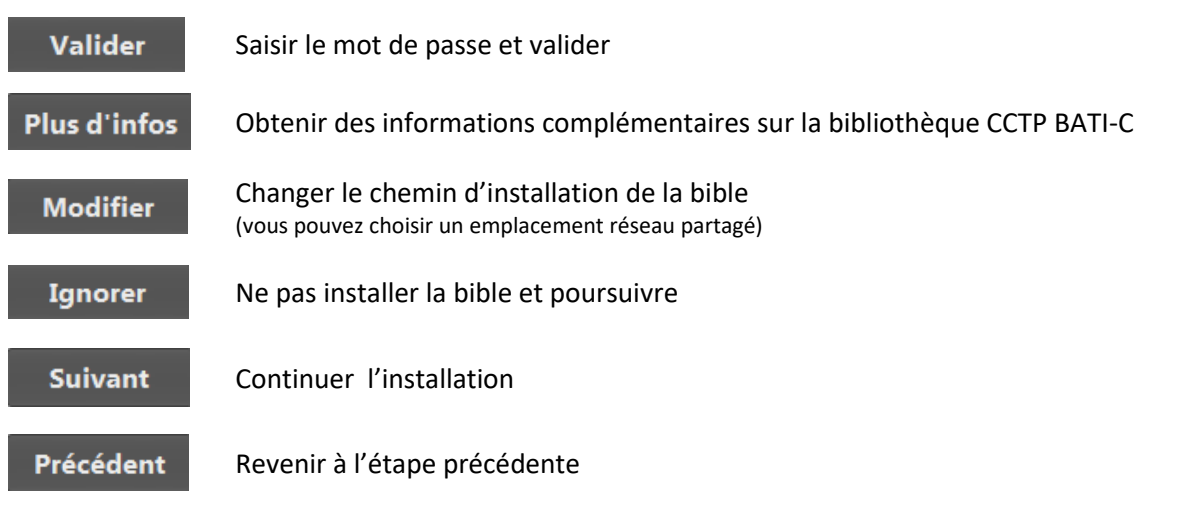

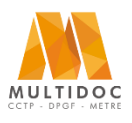

## **Architectes, Economistes, BET, Maîtres d'œuvre, Administrations**

*Notice d'installation de Multidoc (Démo)* 

### **Installation de BIM VISION**

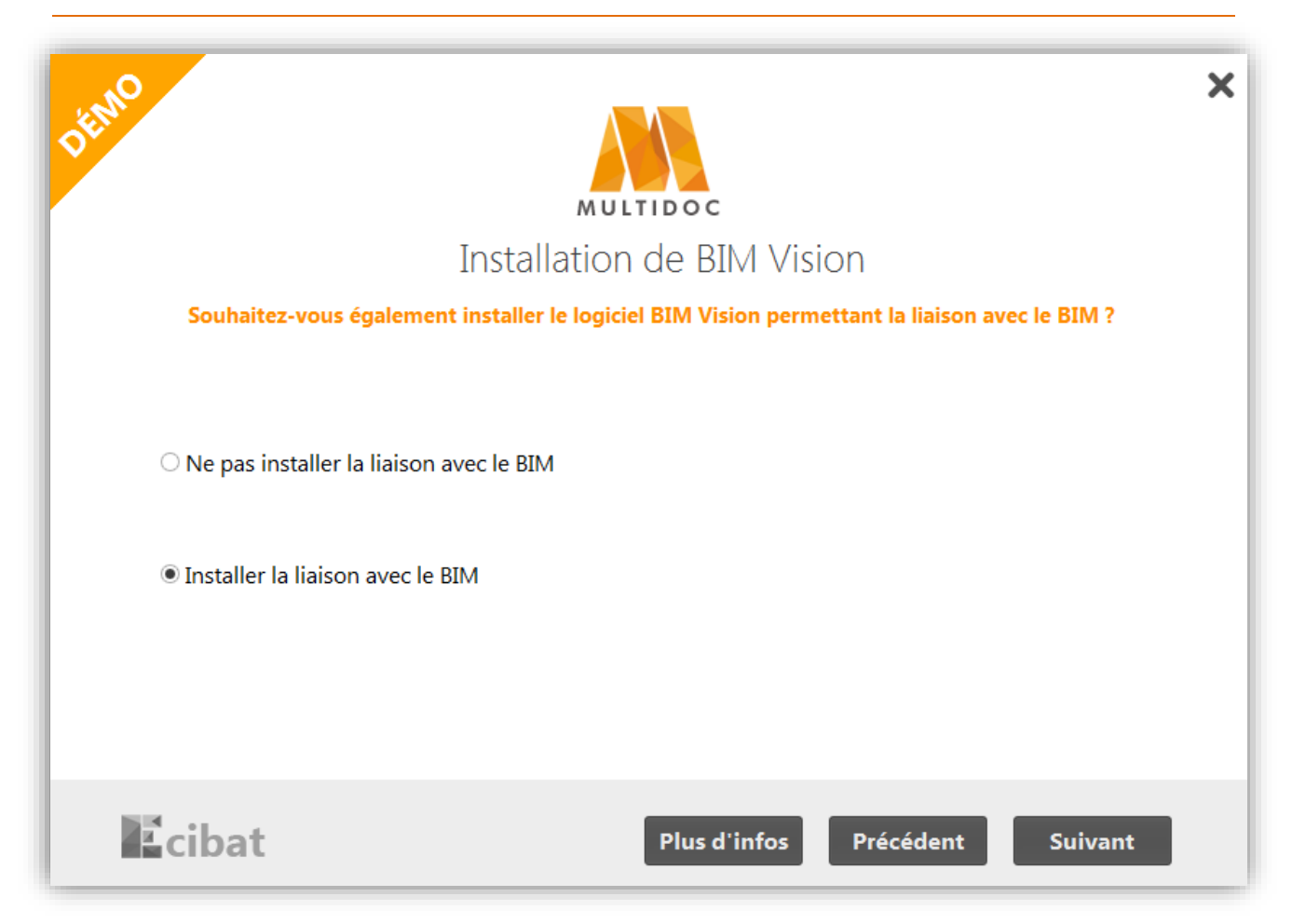

#### **Installer BIM Vision (maquette numérique) :**

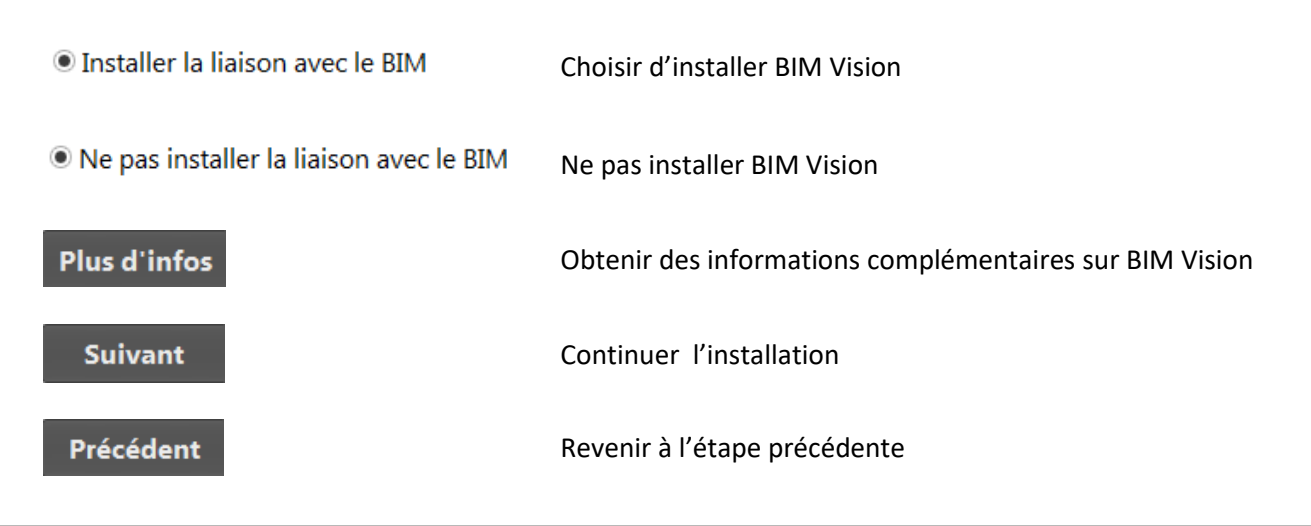

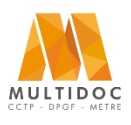

## **Architectes, Economistes, BET, Maîtres d'œuvre, Administrations**

*Notice d'installation de Multidoc (Démo)* 

#### **Informations de votre société**

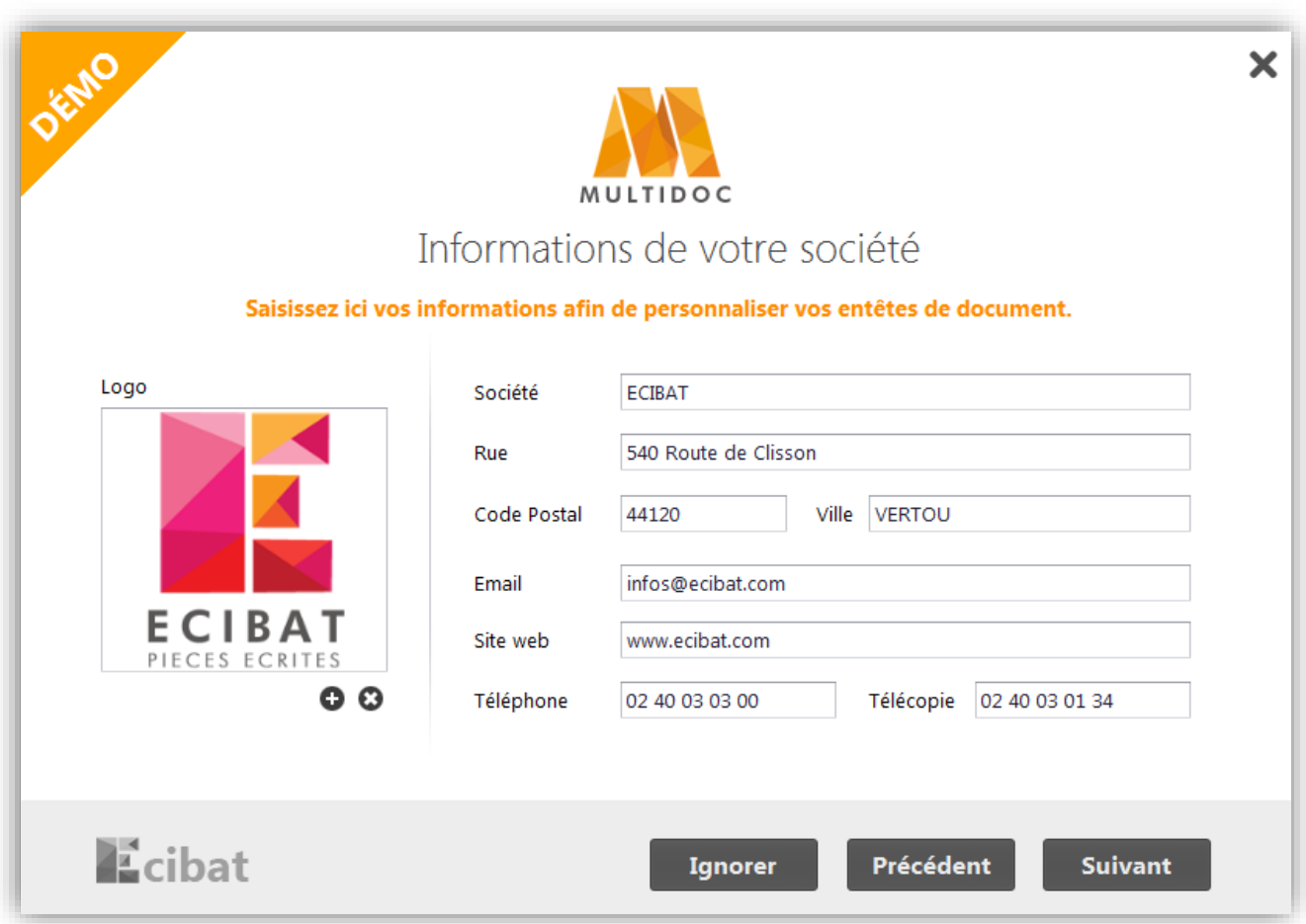

**Remplir les informations de votre société pour gagner du temps au moment de la génération de votre document. Les champs seront ainsi pré-remplis :**

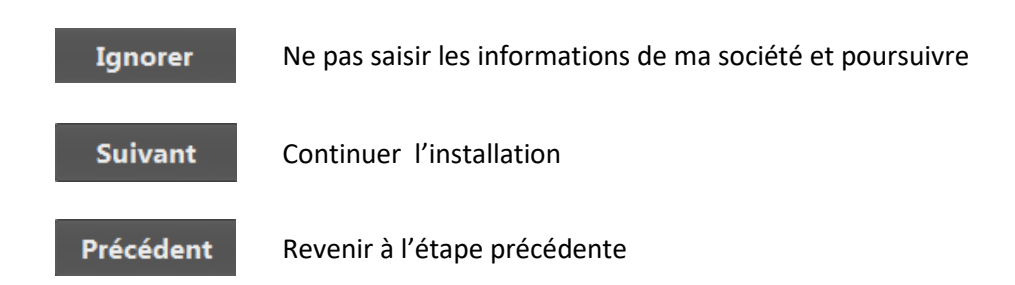

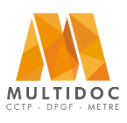

## **Architectes, Economistes, BET, Maîtres d'œuvre, Administrations**

*Notice d'installation de Multidoc (Démo)* 

### **Choix du dossier d'installation de Multidoc**

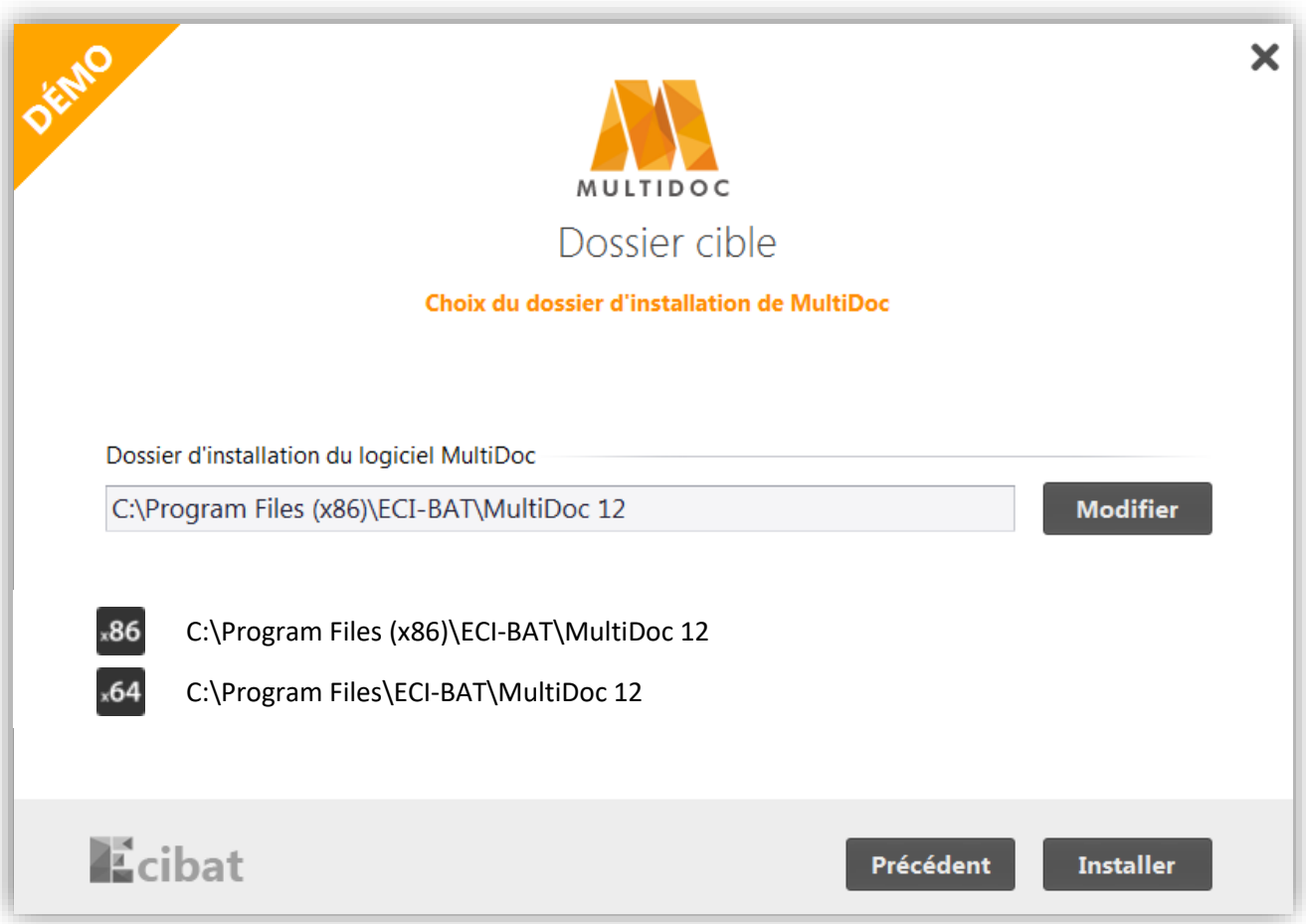

#### **Choisir où installer Multidoc**

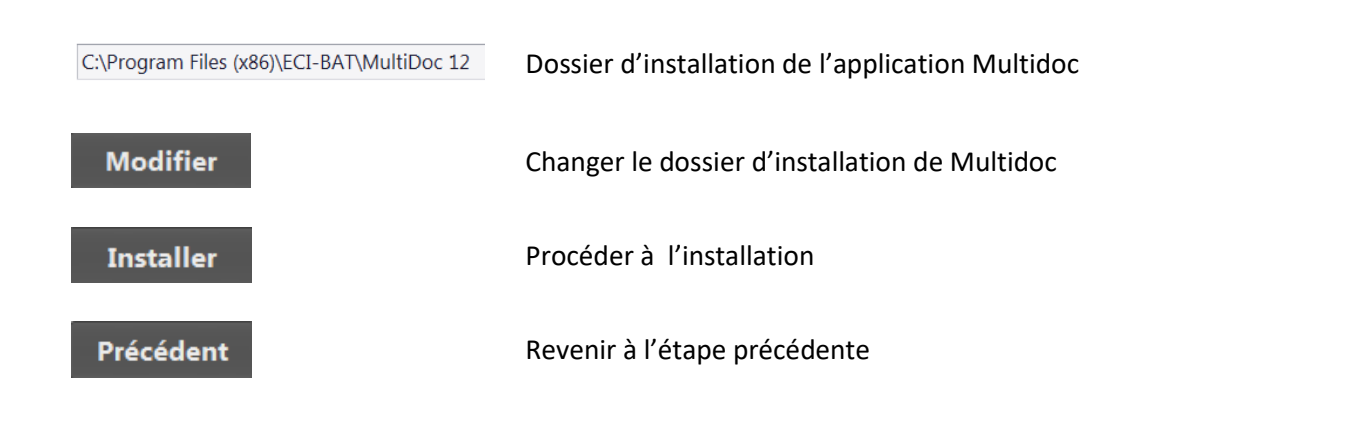

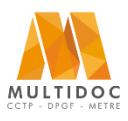

## **Architectes, Economistes, BET, Maîtres d'œuvre, Administrations**

*Notice d'installation de Multidoc (Démo)* 

### **Installation en cours**

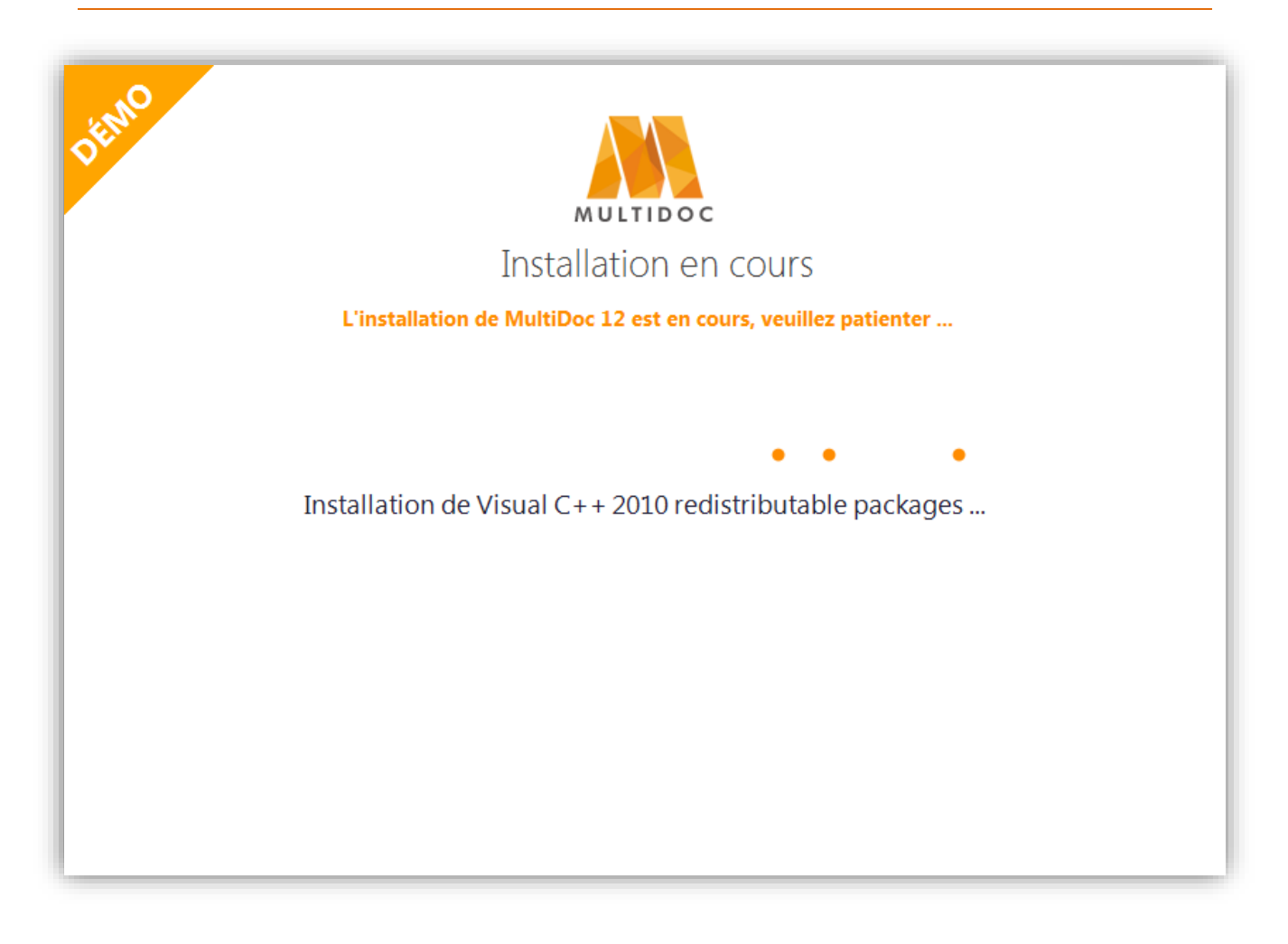

#### **Multidoc s'installe sur votre ordinateur**

L'installation est en cours, veuillez patienter …

*(En cas d'erreur, n'hésitez pas à nous contacter au 02 40 03 03 00)*

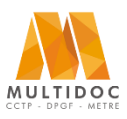

### **Architectes, Economistes, BET, Maîtres d'œuvre, Administrations**

*Notice d'installation de Multidoc (Démo)* 

**Désinstallation de Multidoc**

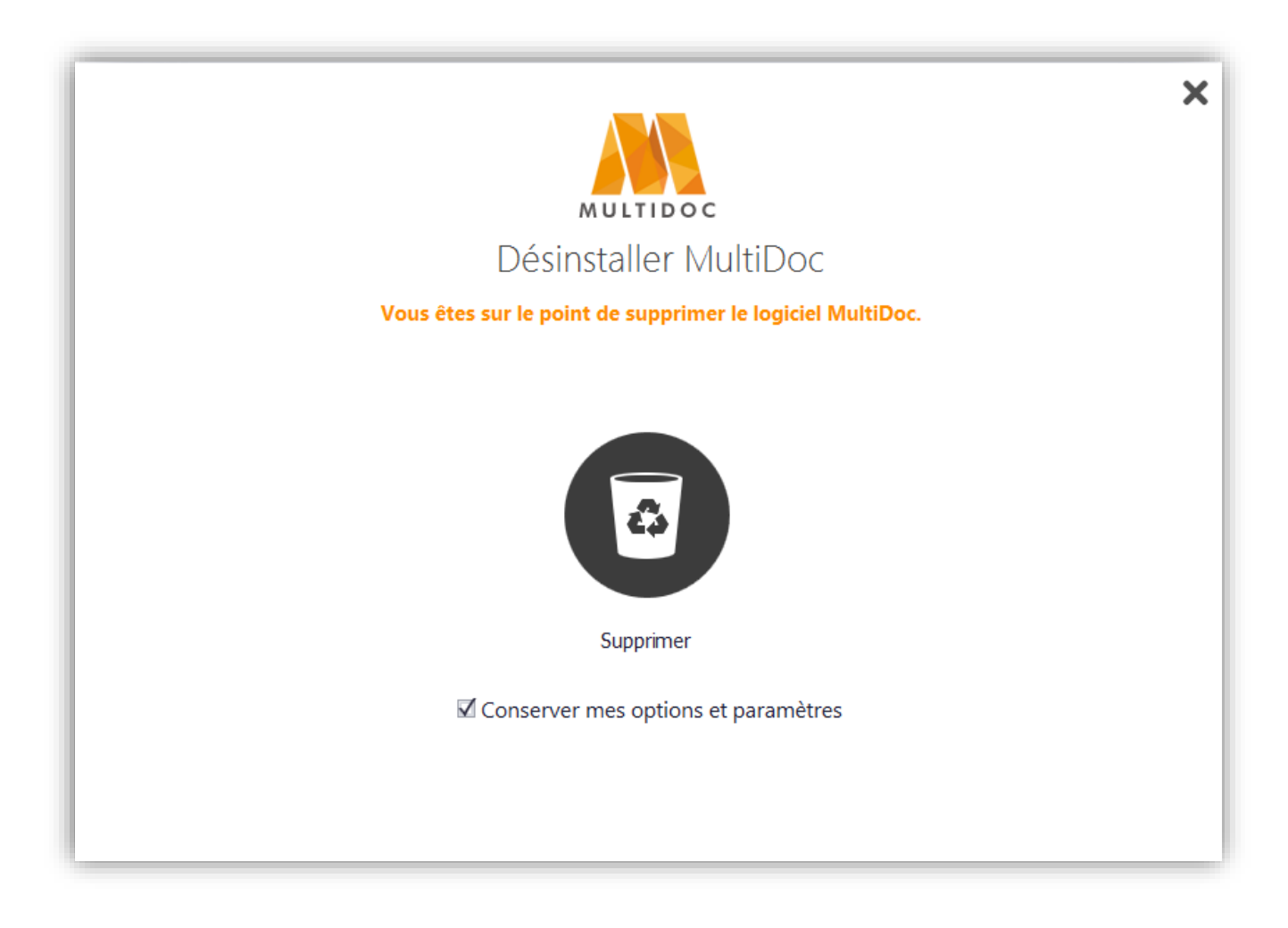

#### **Supprimer le logiciel Multidoc**

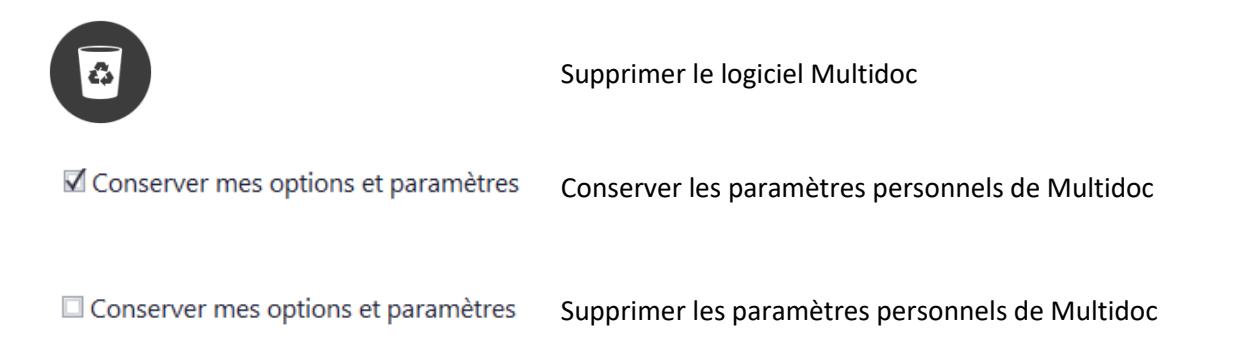

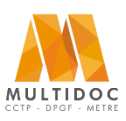

## **Architectes, Economistes, BET, Maîtres d'œuvre, Administrations**

## *Notice d'installation de Multidoc (Démo)*

### **Prérequis et options d'installation**

#### *Droits d'installation*

L'installation doit s'effectuer avec des **droits administrateurs**. (Clic droit => [exécuter en tant qu'administrateur])

#### *Composants prérequis et installés par Multidoc*

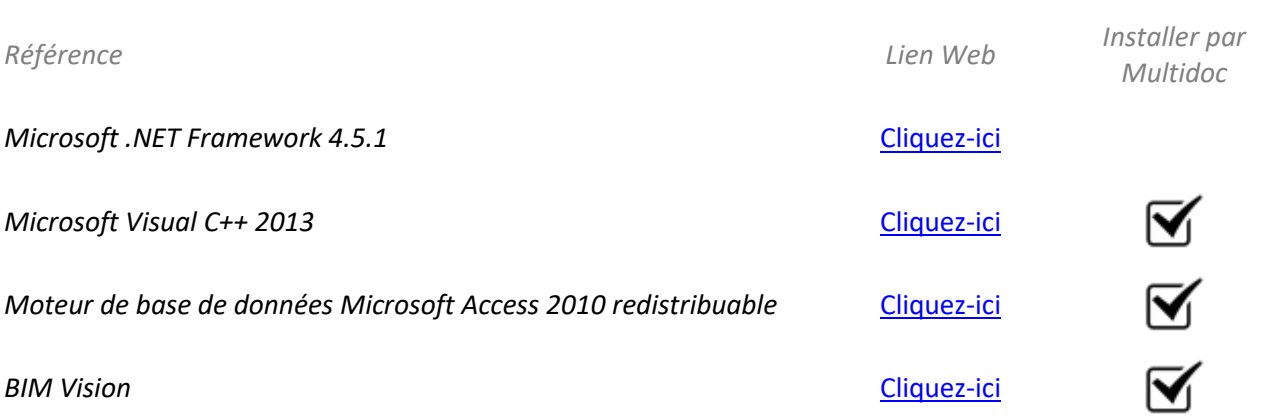

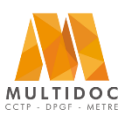

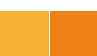